# QIAsymphony RGQ application *artus*® HCV QS-RGQ Kit (sample type: plasma)

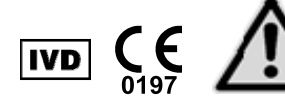

Check availability of new electronic labeling revisions at www.qiagen.com/products/artushcvrgpcrkitce.aspx before test execution. The current revision status is indicated by the issue date (format: month/year).

# General information

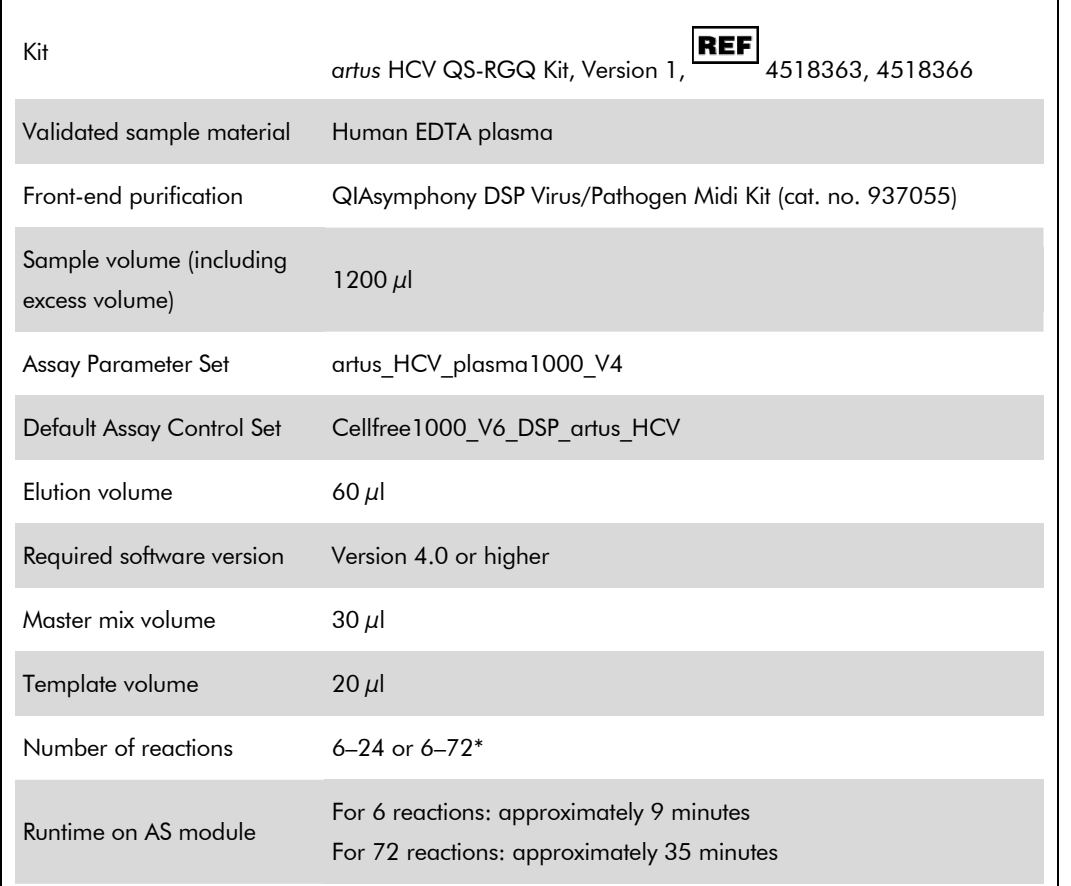

\* When running multiple assay runs, ensure that the limit of 72 reactions and 1 assay rack adapter is not exceeded. Avoid extended incubation time (>30 minutes) between completion of the assay run and transfer to the Rotor-Gene® Q.

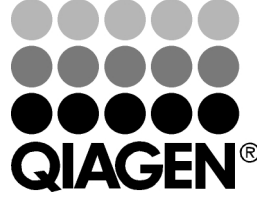

February 2013

Sample & Assay Technologies

# Materials required but not provided

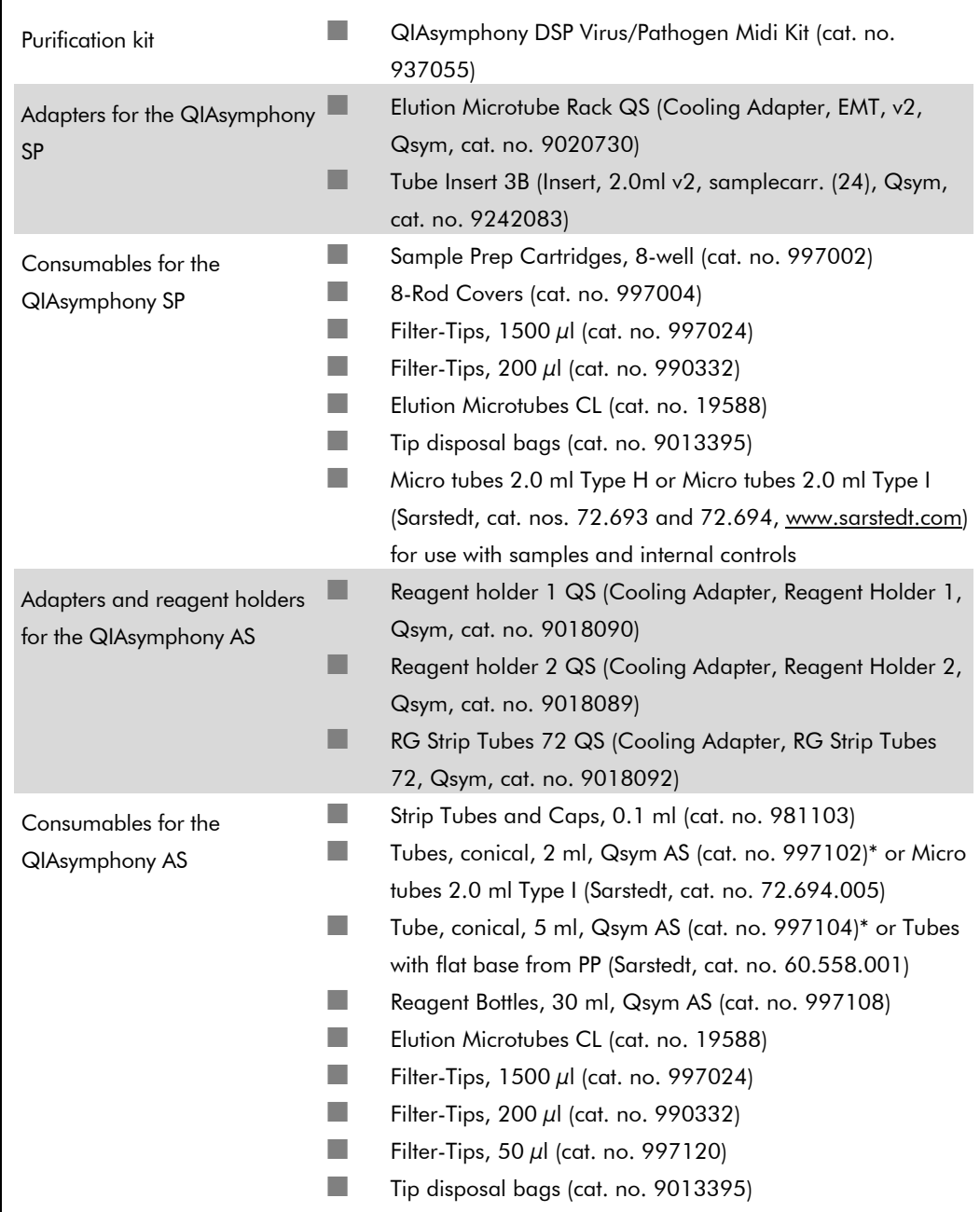

\* Please inquire for availability.

# Specimen handling and storage

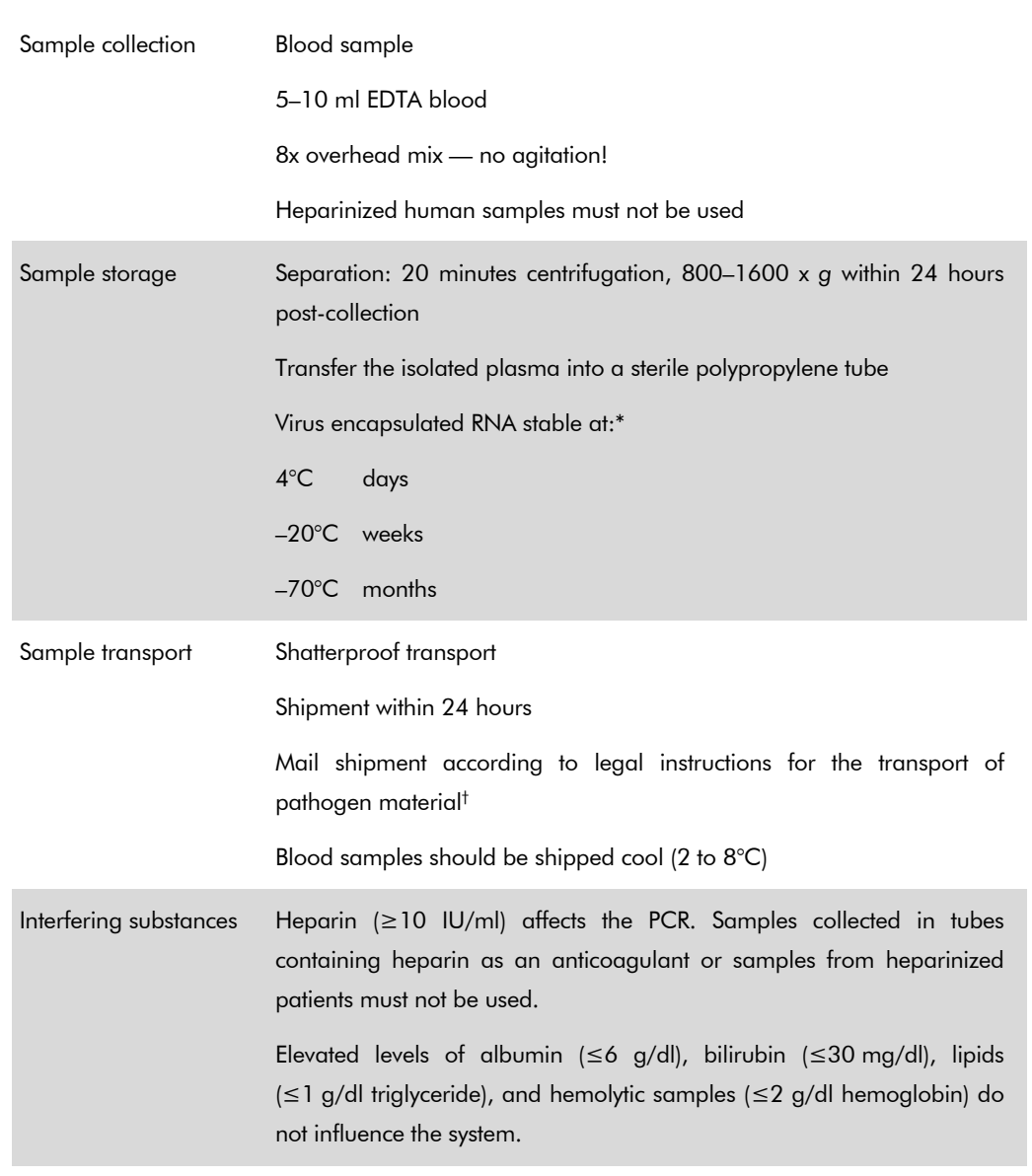

\* Arbeitskreis Blut, V17 (09.1997), Bundesgesundheitsblatt 11/1997, p. 452–456.

† International Air Transport Association (IATA). Dangerous Goods Regulations.

## Procedure

## Preparation of carrier RNA and addition of the internal control to the samples

Using the QIAsymphony DSP Virus/Pathogen Midi Kit in combination with the *artus* HCV QS-RGQ Kit requires introduction of the internal control (Hep. C Virus RG IC) into the purification procedure to monitor the efficiency of sample preparation and downstream assay.

Internal controls must be added with carrier RNA (CARRIER)–Buffer AVE (AVE) mixture, and the total volume of the internal control–carrier RNA (CARRIER)–Buffer AVE (AVE) mixture remains 120 μl.

The table represents the addition of internal control to the isolation at a ratio of 0.1  $\mu$ l per 1  $\mu$ l elution volume. We recommend preparing fresh mixtures for each run just before use.

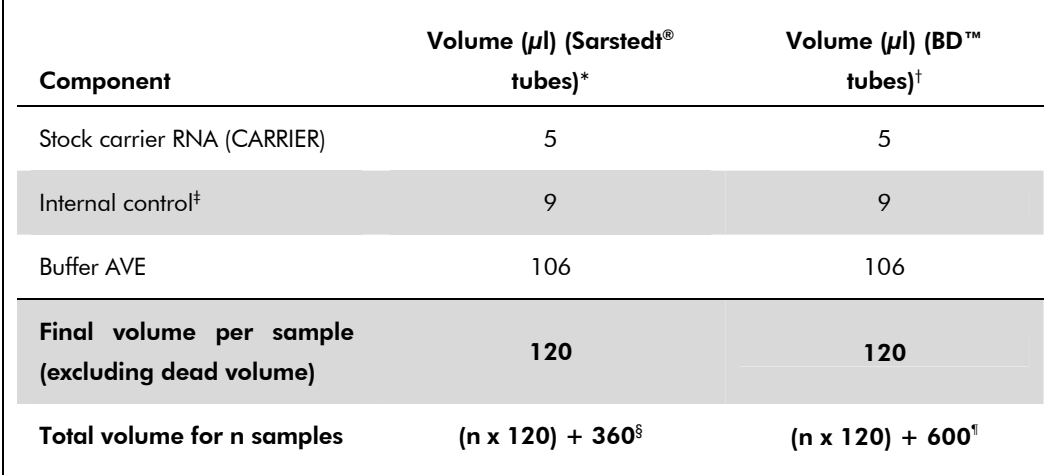

\* Micro tubes 2.0 ml Type H and Micro tubes 2.0 ml Type I, Sarstedt cat. nos. 72.693 and 72.694.

- † Tubes 14 ml, 17 x 100 mm polystyrene round-bottom (Becton Dickinson, cat. no. 352051).
- <sup>‡</sup> The calculation of the amount of internal control is based on the initial elution volumes (90  $\mu$ l). Additional void volume depends on the type of sample tube used.
- $§$  Internal control mixture corresponding to 3 additional samples (i.e., 360 μl) is required. Do not fill more than 1.92 ml total volume (corresponding to a maximum of 13 samples. These volumes are specific for Micro tubes 2.0 ml Type H and Micro tubes 2.0 ml Type I, Sarstedt cat. nos. 72.693 and 72.694).
- $\textsuperscript{4}$  Internal control mixture corresponding to 5 additional samples (i.e., 600  $\mu$ l) is required. Do not fill more than 13.92 ml total volume (corresponding to a maximum of 111 samples. These volumes are specific for Tubes 14 ml, 17 x 100 mm polystyrene round-bottom, Becton Dickinson, cat. no. 352051).

# QIAsymphony SP setup

## "Waste" drawer

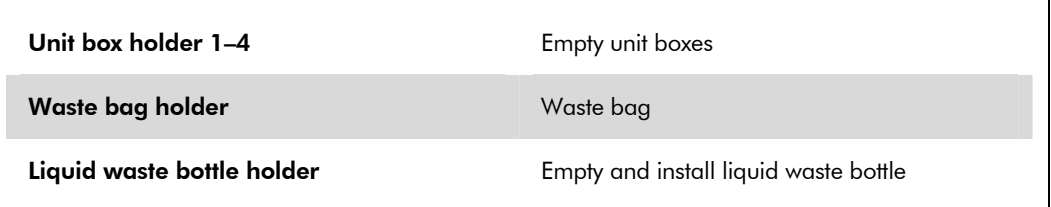

## "Eluate" drawer

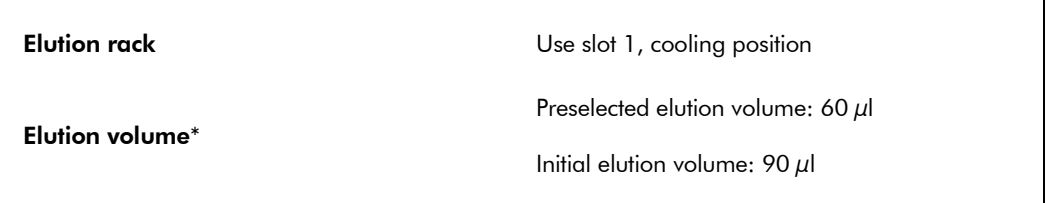

\* The elution volume is preselected for the protocol. This is the minimum accessible volume of eluate in the final elution tube. The initial volume of elution solution is required to ensure that the actual volume of eluate is the same as the preselected volume.

## "Reagents and Consumables" drawer

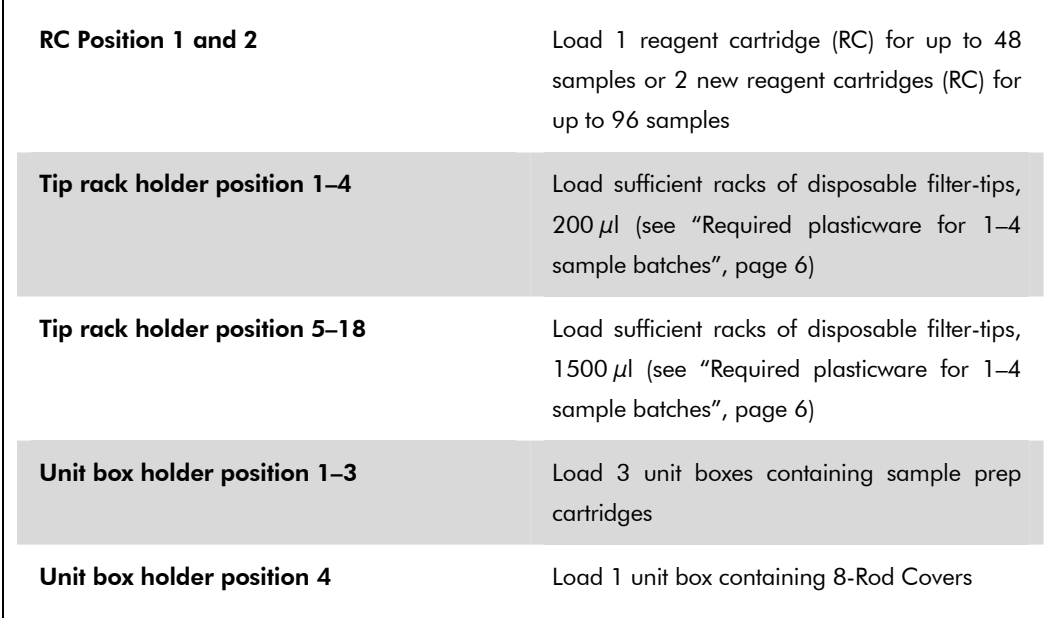

## "Sample" drawer

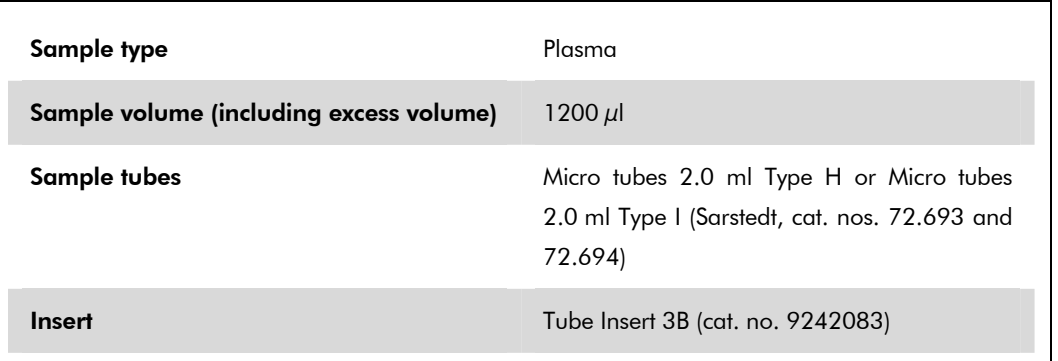

## Required plasticware for 1–4 sample batches

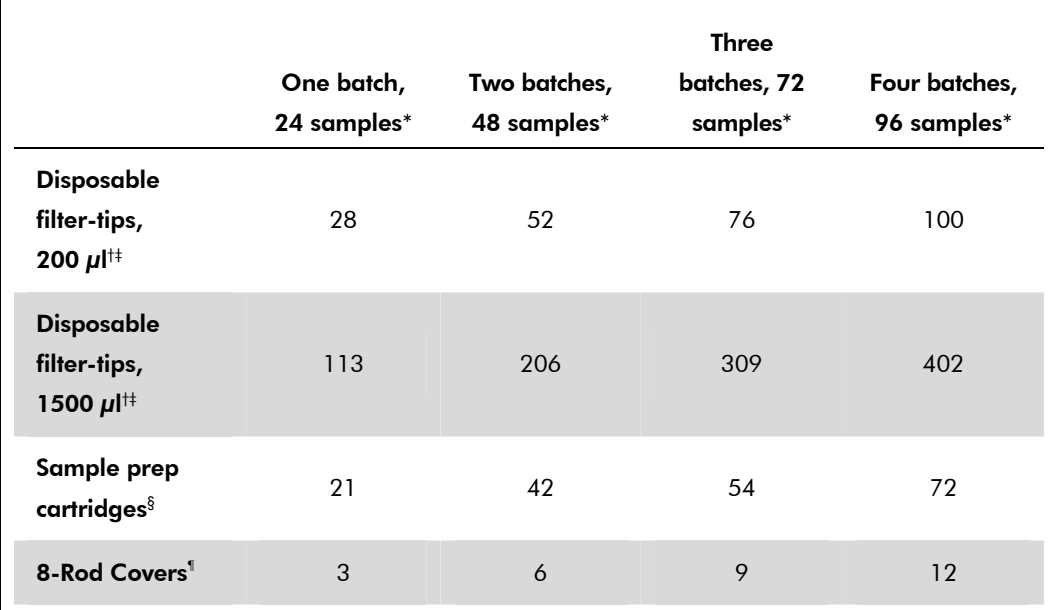

\* Use of more than one internal control tube per batch and performing more than one inventory scan requires additional disposable filter tips.

† There are 32 filter-tips/tip rack.

‡ Number of required filter-tips includes filter-tips for 1 inventory scan per reagent cartridge.

§ There are 28 sample prep cartridges/unit box.

¶ There are twelve 8-Rod Covers/unit box.

# QIAsymphony AS setup

## Consumables

During the setup, the appropriate positions for each consumable on the QIAsymphony AS module are indicated on the touchscreen of the instrument.

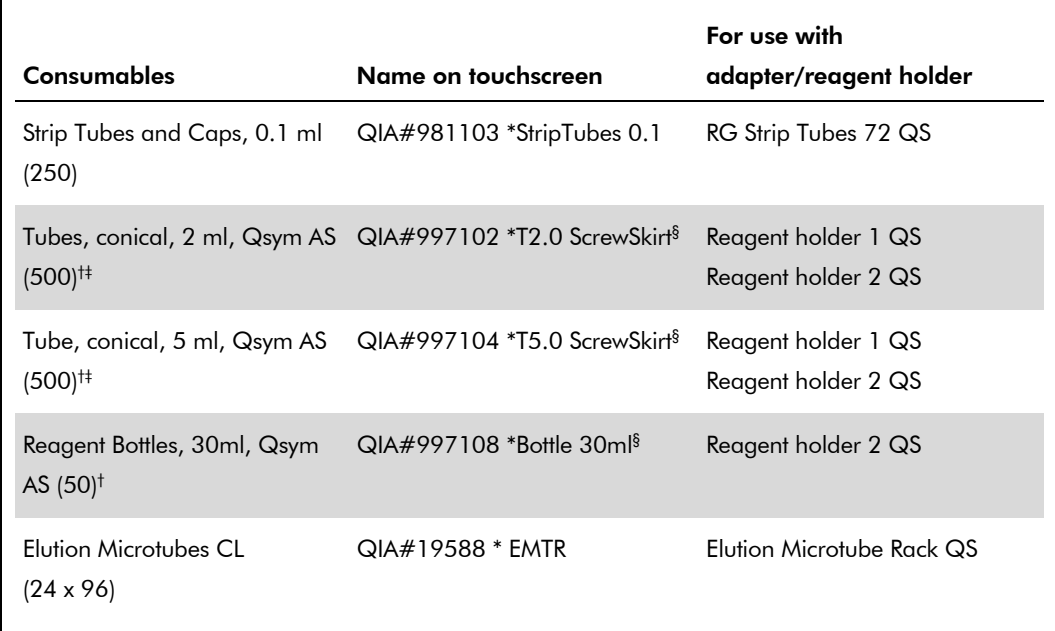

\* Indicates labware that can be cooled using a cooling adapter with bar code.

† For master mix components, system-prepared master mix, assay standards, and assay controls.

- ‡ Alternatively, the Sarstedt tubes described in "Materials required but not provided", page 2, can be used.
- $\frac{1}{3}$  The suffix "(m)" in the touchscreen indicates that liquid level calculations for the respective tube have been optimized for reagents forming a concave meniscus.

## Adapters and reagent holders

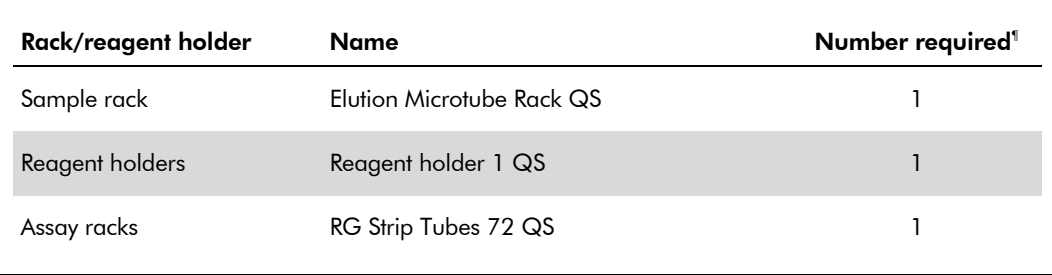

¶ Calculated for an assay run with 72 reactions.

## Filter-tips

Load tip racks starting with tip slots 1, 2, and 3 in the "Eluate and Reagents" drawer, and then load tip racks into tip slots 7, 8, and 9 in the "Assays" drawer.

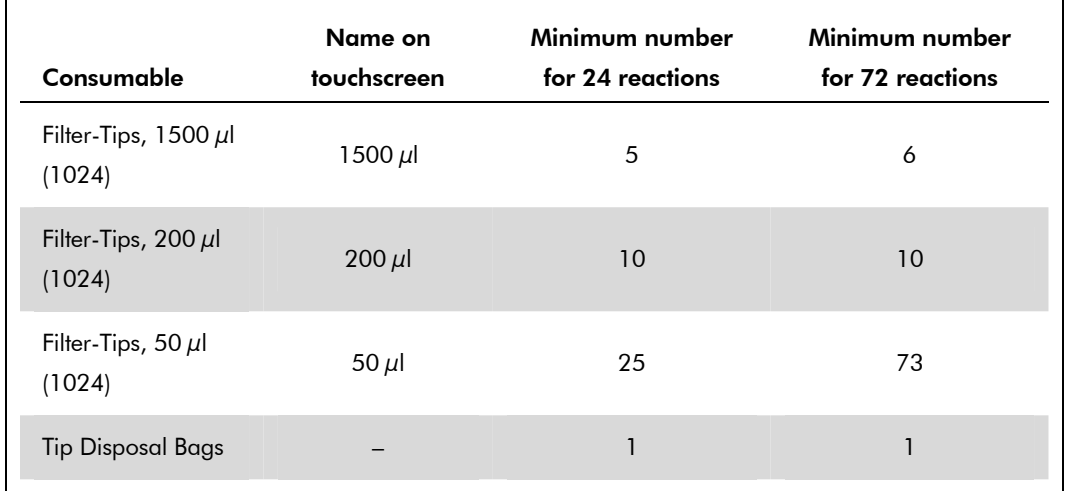

# RT-PCR on the Rotor-Gene Q

The *artus* HCV QS-RGQ Kit can be run on the Rotor-Gene Q using manual analysis with Rotor-Gene Q software 2.1 or higher or using automatic analysis with Rotor-Gene AssayManager®. The following sections describe the settings and setup using the 2 different softwares.

# RT-PCR using Rotor-Gene Q software 2.1 or higher

Set the following parameters for the run.

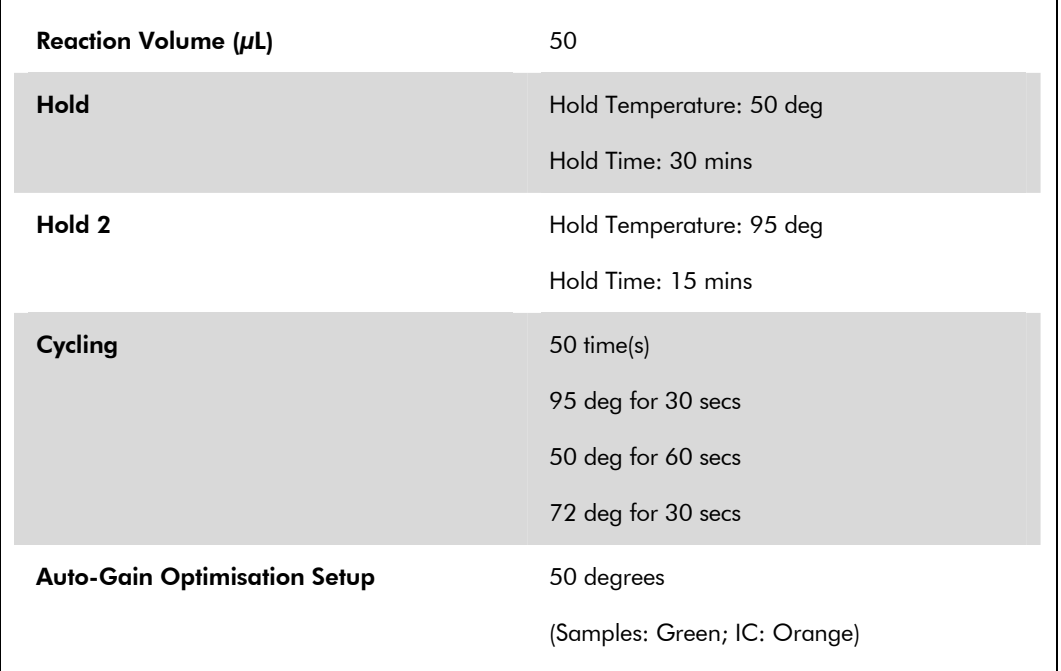

For more detailed instructions, refer to the protocol sheet "Settings to run *artus* QS-RGQ Kits" at www.qiagen.com/products/artushcvrgpcrkitce.aspx.

# RT-PCR using Rotor-Gene AssayManager

For automatic analysis using the *artus* HCV QS-RGQ Kit with Rotor-Gene AssayManager, the following files must be installed in your Rotor-Gene AssayManager database.

- **All artus basic plug-in (available for download from** www.qiagen.com/Products/Rotor-GeneAssayManager.aspx)
- **The** *artus* HCV QS-RGQ AssayProfile for plasma samples (AP artus HCV plasma1000 QS V1.iap) (available for download from www.qiagen.com/products/artushcvrgpcrkitce.aspx)

For a description of how to install these files, refer to the *Rotor-Gene AssayManager Core Application User Manual*.

After installing these files, Rotor-Gene AssayManager can use the information given in the QIAsymphony AS result file to set up a run for real-time PCR amplification and subsequent automatic analysis. For a description of how to import QIAsymphony AS result files into Rotor-Gene AssayManager, refer to the *Rotor-Gene AssayManager Core Application User Manual*. Please note that the export of cycler files is not needed with the Rotor-Gene AssayManager.

## Interpretation of results

This section describes interpretation of results on the Rotor-Gene Q. Review also the sample status information from the QIAsymphony SP/AS result files for analysis of the complete sample-to-result workflow. Only samples with a valid status should be used.

The *artus* HCV QS-RGQ Kit can be run on the Rotor-Gene Q using manual analysis with Rotor-Gene Q software 2.1 or higher or using automatic analysis with Rotor-Gene AssayManager. The following sections describe interpretation of results using the 2 different softwares.

# Interpretation of results using Rotor-Gene Q software 2.1 or higher

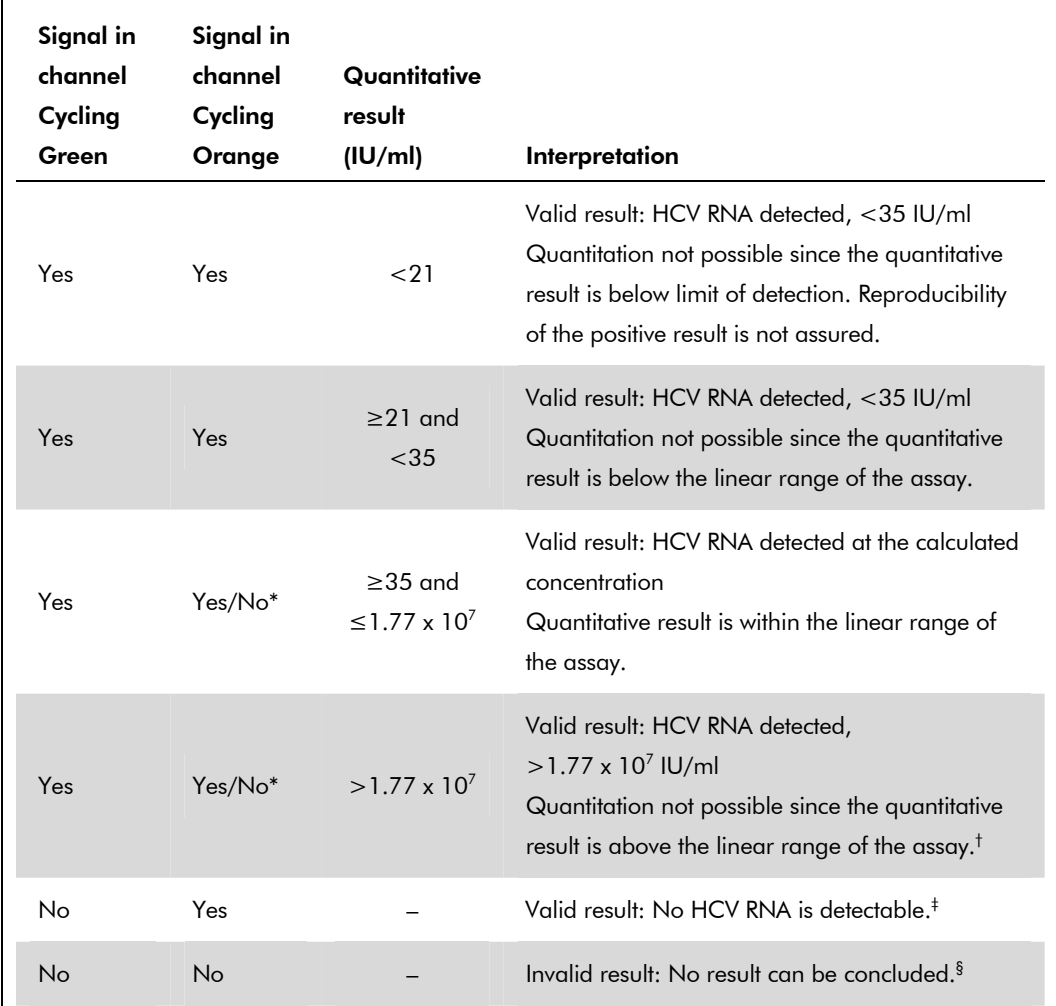

#### Signal detection and conclusions

\* In this case, the detection of a signal in the Cycling Orange channel is dispensable, since high initial concentrations of HCV RNA (positive signal in the Cycling Green channel) can lead to a reduced or absent fluorescence signal of the internal control in the Cycling Orange channel (competition).

- † If quantitation is desired, dilute the sample with HCV-free plasma and reprocess. Multiply the quantitative result from the reprocessed sample by the dilution factor.
- $^\ddagger$  If the C<sub>T</sub> value for the internal control of a negative sample is more than 3 cycles higher than the C<sub>T</sub> value for the internal control of the no template control in the run  $(C_{T \,IC \, Sample} - C_{T \,IC \, NTC} > 3)$ , then the sample should be treated as invalid. No result can be concluded.
- § Information regarding error sources and their solution can be found in "Troubleshooting guide" of the artus *HCV QS-RGQ Kit Handbook*.

QIAsymphony RGQ Application Sheet: *artus* HCV QS-RGQ Kit (sample type: plasma) Page 11 of 17

#### Threshold setup for the PCR analysis

The optimal threshold settings for a given combination of Rotor-Gene Q instrument and *artus* QS-RGQ Kit should be set empirically by testing each individual combination since it is a relative value depending on the overall diagnostic workflow. The threshold can be set at a preliminary value of 0.04 for the analysis of the first PCR run, but this value should be fine-tuned in a comparative analysis of the next runs of the workflow. The threshold should be set manually just above the background signal of the negative controls and negative samples. The mean threshold value calculated from these experiments will most likely work for the majority of future runs, but the user should nevertheless review the generated threshold value at regular intervals. The threshold value will usually be in the range of 0.03–0.05 and should be rounded to no more than three decimal places.

#### **Quantitation**

The quantitation standards (Hep. C Virus RG QS 1–4) in the *artus* HCV QS-RGQ Kit are treated as previously purified samples and the same volume is used (20 μl). To generate a standard curve on Rotor-Gene Q Instruments, all 4 quantitation standards should be used and defined in the "Edit Samples" dialog box on the Rotor-Gene Q instrument as standards with the specified concentrations (see the instrument user manual).

Note: The quantitation standards are defined as IU/µl.\* The following equation has to be applied to convert the values determined using the standard curve into IU/ml of sample material

Result (IU/ $\mu$ l) x Initial Elution Volume (90  $\mu$ l)<sup>†</sup>

Result (IU/ml)

Sample Volume (ml)

As a matter of principle the initial sample volume should be entered in the equation above. This has to be considered when the sample volume has been changed prior to the nucleic acid extraction (e.g., reducing the volume by centrifugation or increasing the volume by adding to the volume required for the isolation).

#### Conversion factor

1 IU/ml corresponds to 1.21 copies/ml for detection of HCV RNA on the Rotor-Gene Q. The conversion factor is an approximation based on an average factor across the assay's dynamic range.

\* The standard has been calibrated using the International HCV standard (WHO).

<sup>†</sup> The calculation is based on the initial elution volumes (90  $\mu$ l).

QIAsymphony RGQ Application Sheet: *artus* HCV QS-RGQ Kit (sample type: plasma) Page 12 of 17

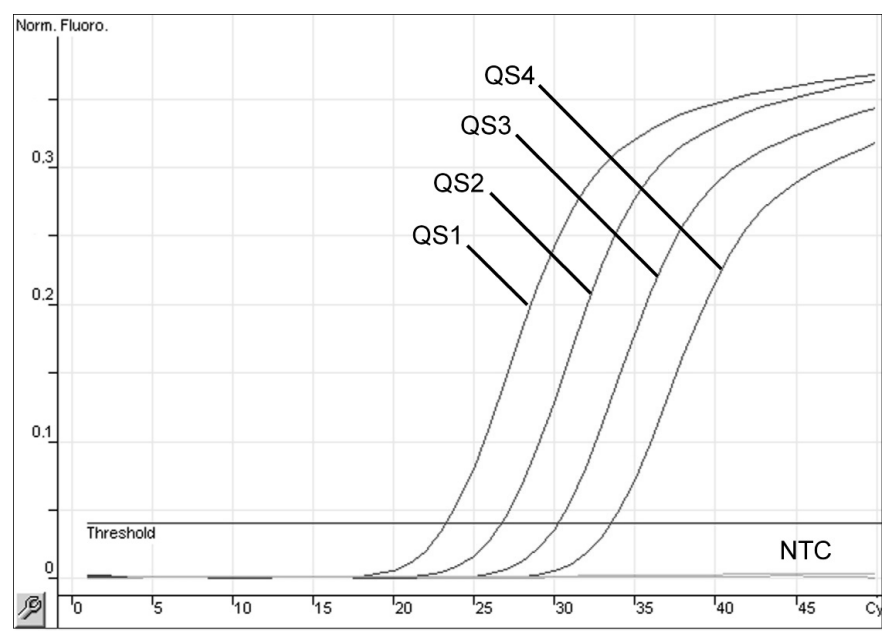

Examples of positive and negative PCR reactions

Detection of the quantitation standards (Hep. C Virus QS 1–4) in fluorescence channel Cycling Green. NTC: No template control (negative control).

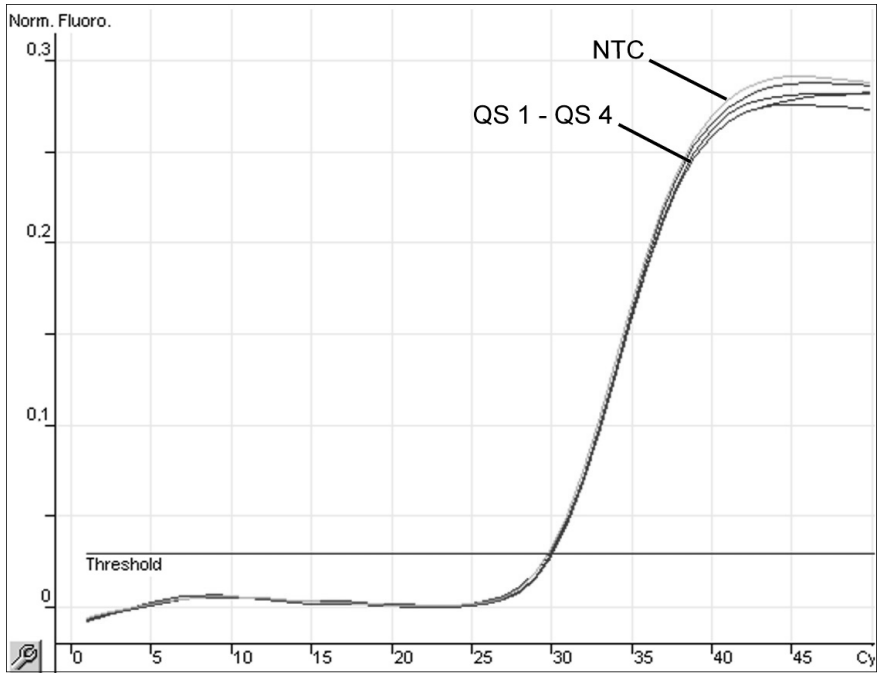

Detection of the internal control (IC) in fluorescence channel Cycling Orange with simultaneous amplification of the quantitation standards (Hep. C Virus QS 1–4). NTC: No template control (negative control)*.* 

QIAsymphony RGQ Application Sheet: *artus* HCV QS-RGQ Kit (sample type: plasma) Page 13 of 17

# Interpretation of results using Rotor-Gene AssayManager

The *artus* HCV QS-RGQ AssayProfile for plasma samples contains all rules for interpreting the assay results automatically. Based on these, the software will assess the validity or invalidity of samples and controls. This automatic analysis may provide the following corresponding flags.

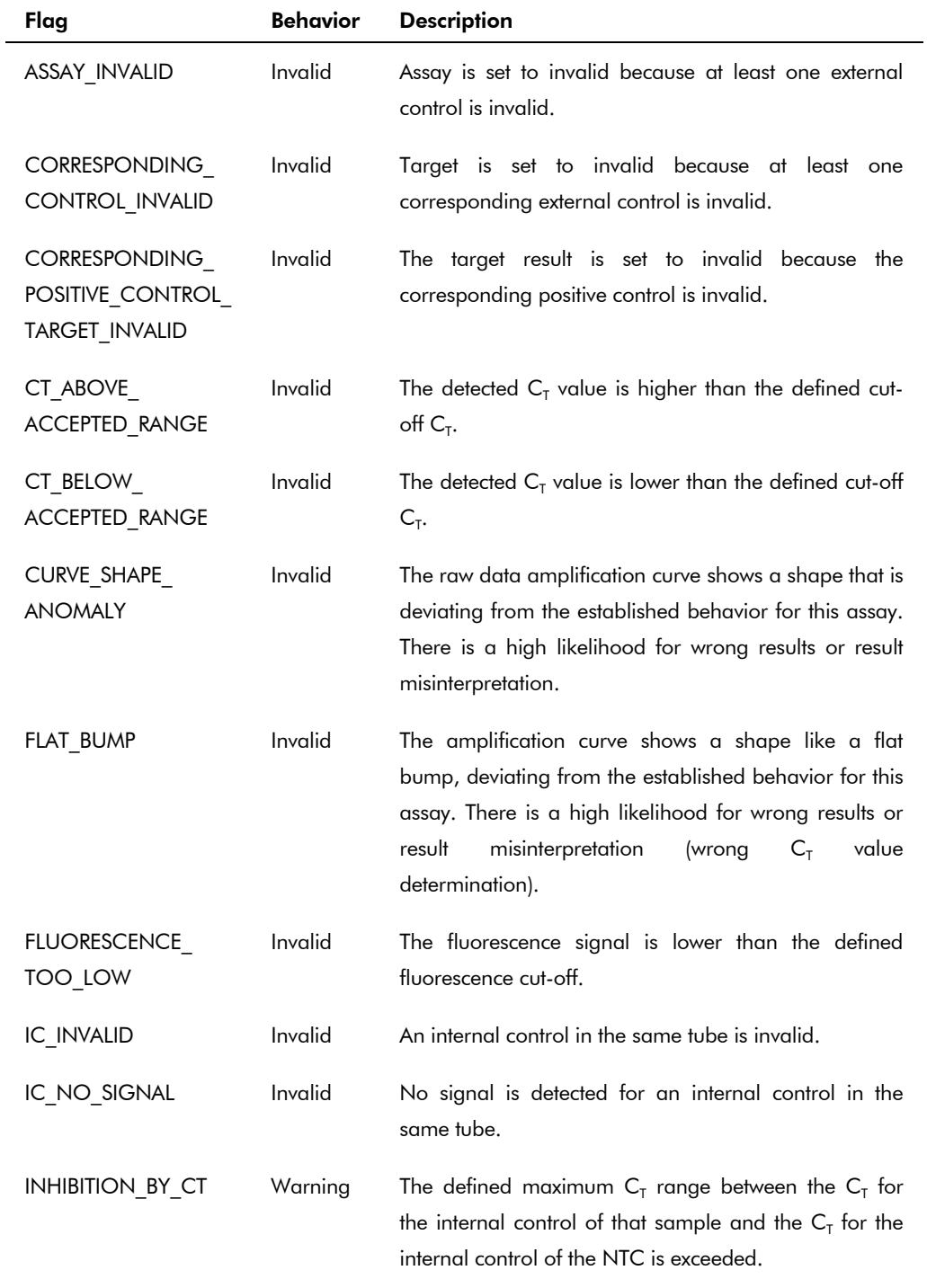

QIAsymphony RGQ Application Sheet: *artus* HCV QS-RGQ Kit (sample type: plasma) Page 14 of 17

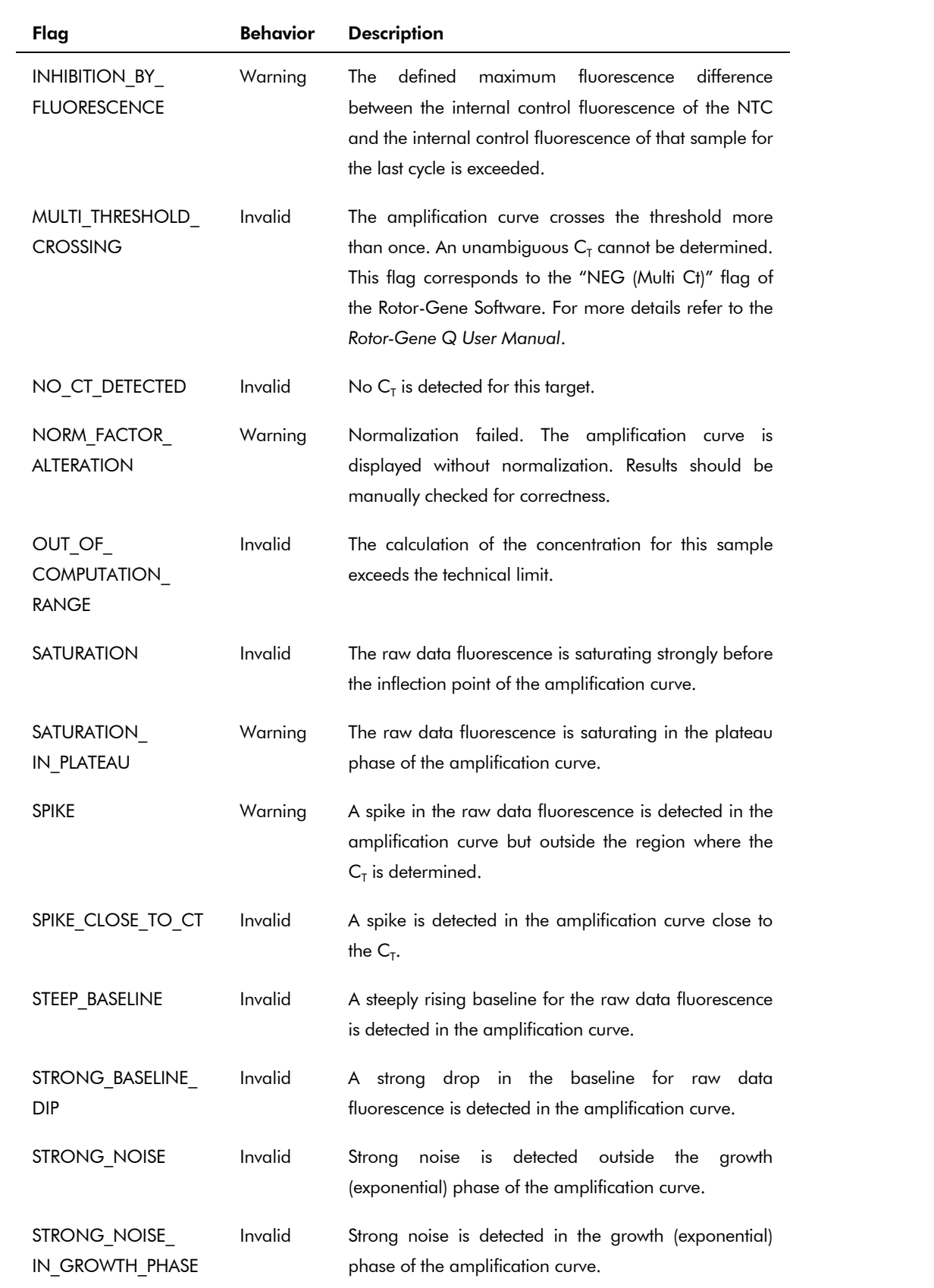

QIAsymphony RGQ Application Sheet: *artus* HCV QS-RGQ Kit (sample type: plasma) Page 15 of 17

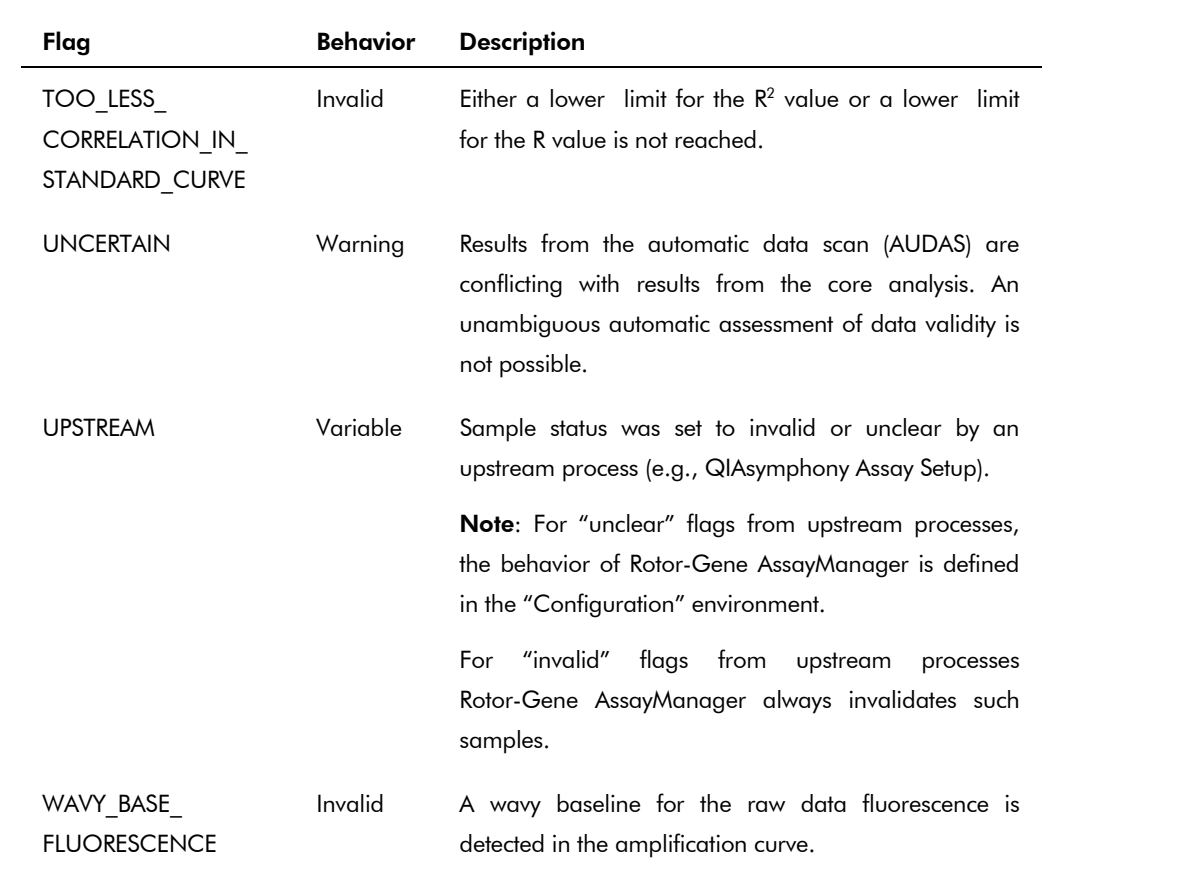

The results of Rotor-Gene AssayManager need approval/rejection by a user with the user role "Approver". For more information on the approval process, refer to the Rotor-Gene AssayManager artus *Basic Plug-in User Manual*.

### Threshold setup for PCR analysis

The *artus* HCV QS-RGQ AssayProfile for plasma samples automatically sets the threshold.

### **Quantitation**

The *artus* HCV QS-RGQ AssayProfile for plasma samples contains all information on the quantitation standards needed for calculating the concentration of the target in the sample or the eluate. Rotor-Gene AssayManager also allows direct conversion into other concentration units. Refer to the Rotor-Gene AssayManager artus *Basic Plug-in User Manual* for more information.

For up-to-date licensing information and product-specific disclaimers, see the respective QIAGEN kit handbook or user manual. QIAGEN kit handbooks and user manuals are available at www.qiagen.com or can be requested from QIAGEN Technical Services or your local distributor.

Trademarks: QIAGEN®, QIAsymphony®, *artus*®, Rotor-Gene®, Rotor-Gene AssayManager® (QIAGEN Group); BD<sup>™</sup> (Becton, Dickinson and Company); Sarstedt® (Sarstedt AG and Co.).

© 2013 QIAGEN, all rights reserved.

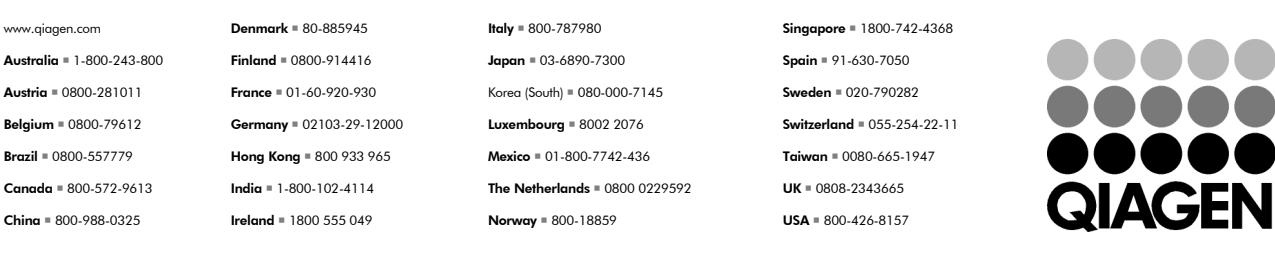

Sample & Assay Technologies